## Migrate 'Set issue reporter to current user'

The Set issue reporter to current user of JWT DC is not available in JWT Cloud, but can be implemented easily using the <u>Updates fields</u> post function.

The table below shows the detailed mapping between these post functions and hosting options.

## Migration steps

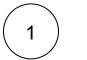

Add the Update fields post function.

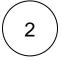

Reconfigure the post function with the help of the following list, providing the necessary basics.

## Migration details

Since this post function does not require any parameter settings in JWT DC, the following only describes how to set the JWT Cloud parameters.

| 3 JWT Cloud parameter                                                                                                    | Notes                                       |
|----------------------------------------------------------------------------------------------------|---------------------------------------------|
| Target issue: Current issue                                                                                                    |                                             |
|                                                                                                    | Use the default value <b>Current issue.</b> |
| Fields                                                                                                    |                                             |
| <ul> <li>Select the field Reporter out of the list provided by the parameter Fields</li> <li>Choose the option Copy field value from current issue</li> <li>Select the field Current user</li> </ul> |                                             |
| Run as                                                                                                    |                                             |
| Only available in JWT Cloud. Use the default value <b>User in field</b> with the option <b>Current user.</b>                                                                                         |                                             |
| In case the post function shall run with a different user, you can select any other option offered here.                                                                                             |                                             |

## **Conditional execution**

Only available in JWT Cloud. Leave the parameter empty.

In case you like to add acondition under which circumstances this post function is executed, you can enter it here using the Logical mode or the Jira expression mode of the JWT Cloud expression parser.

If you still have questions, feel free to refer to our support team.